### **Конспекты по компьютерному практикуму.**

#### **Темы конспекта по разделу 1.**

- 1. Криволинейные трехмерные координаты. Связь между декартовыми, сферическими и цилиндрическими координатами.
- 2. Команда gnuplot mapping, параметры примеры использования.
- 3. Команда set term, терминалы pdfcairo и pngcairo. Параметры, примеры использования.
- 4. Графические объекты в документах LaTeX.

#### **Темы конспекта к разделу 2.**

- 1. Окружение tabular. Преамбула, разметка.
- 2. Команда \multicolumn, линейки в таблицах.
- 3. Пересечения линеек.
- 4. Окружение table. Команда \listoftables.

# **1.1 Криволинейные трехмерные координаты. Связь между декартовыми, сферическими и цилиндрическими координатами.**

Графики поверхности создаются с помощью команды splot. Обычно поверхность отображается под произвольным углом обзора, так, чтобы он четко представлял трехмерную поверхность. В таком случае оси X, Y и Z видны на графике. В иллюзия 3D улучшается за счет удаления скрытых линий или элементов поверхности с сортировкой по глубине.

В splot, нулевая точка оси Z размещается выше плоскости XY. Чтобы переместить начало координат на плоскость XY, используется set ticslevel . Когда ticslevel=0, ноль оси Z перемещается на плоскость XY.

## **1.2 Команда gnuplot mapping, параметры примеры использования.**

Если данные предоставляются для разделения в сферических или цилиндрических координатах, то команда set mapping должна использоваться для указания gnuplot.

set mapping {cartesian | spherical | cylindrical}

(cartesian-декартово, spherical-сферическая, cylindrical-цилиндрическая)

В сферической системе координат данные занимают два или три столбца. Первые два интерпретируются как азимутальный и полярный угол тета и фи (или «долгота» и «широта») в единицах измерения set angles. Радиус (г) берут из третьего столбца, если он есть, или устанавливается равным единице, если третьего столбца нет.

 $x = r * cos(theta) * cos(phi)$  $y = r * sin(theta) * cos(phi)$  $z = r * sin(\pi h i)$ 

В цилиндрической системе координат данные тоже занимают два или три столбца. Первые два интерпретируются как тета в единицах измерения set angles и z. Радиус либо берется из третьего столбца, если он есть, или устанавливается равным единице, как в сферическом случае.

```
x = r * cos(theta)y = r * sin(theta)z = z
```
Пример:

```
cd public html
set terminal jpeg
set output 'prac.ipg'
set xlabel "x"
set ylabel "y"
set zlabel "z"
set xrange [-10:10]set yrange [-10:10]set zrange [1:1]set mapping spherical
set angles degrees
splot 1
```
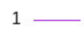

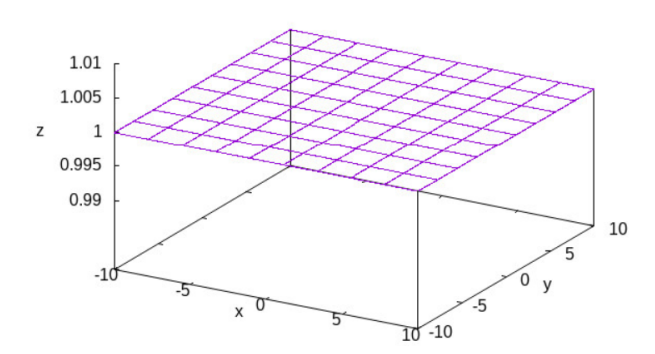

## **1.3 Команда set term, терминалы pdfcairo и pngcairo. Параметры, примеры использования.**

Set terminal Имя\_Терминала Опция – команда для выбора терминала Show terminal Set output Имя.расширение - Команда для сохранения

Set terminal jpeg

Опшии:

1) enhaced/no enchanced – отступ шрифтов, стрелочки

2) interlace / nointerlace – переплетение графиков

3) linewidth $\langle$ lw> - ширина линии

4) dashleght – длина пунктирных линий

5) nounded – углы

6) tiny, small, medium,lange,giant-размер шрифта

7) toht – имя шрифта

8) font scale – масштабирование шрифта

9) size  $\langle x \rangle, \langle y \rangle$  - размер по X и Y

10)background <rgb цвет> - фон

pdfcairo

Создает график в формате pdf с использованием библиотеки pango. График транслируется командой pdfcario.

set term pdfcairo {{no}enhanced} {mono|color} {solid|dashed} {font <font>}  ${linewidth < w>}$  {rounded|butt} {dashlength  $\langle dl \rangle$ }  $\{size < XX>$ {unit},  $\langle YY>$ {unit}}

По умолчанию: размер рисунка 5x3 дюйма, толщина линий 0.75

pngcairo

Создает график в формате png с использованием библиотеки pango.

```
set term pngcairo
{{no}enhanced} {mono|color}
{\nvert \{no\}\rvert\}\rvert} {{\nvert \{no\}\rvert\}\rvert} {background {\nvert \{p\}\rvert}}
{font <font>} {fontscale <scale>}
{linewidth <lw>} {rounded|butt|square} {dashlength <dl>}
\{size < XX>{unit}, \langle YY>{unit}}
```
По умолчанию размер – 640x480 пикселей.

## **1.4 Графические объекты в документах LaTeX.**

Для создания простых рисунков используют окружение \picture, которое формирует бокс заданных размеров:

```
\begin{picture}(<ширина>,<высота>)(х0,у0)
\end{picture}
```
Параметры (<ширина>,<высота>), задаваемые как неотрицательные числа, являются обязательными и определяют ширину и высоту бокса. Они указывают размер свободного пространства, которое необходимо зарезервировать для размещения графического объекта.

Вторая пара параметров (х0,у0) является необязательной и задает координаты левого нижнего угла графического бокса. Если эти параметры не указывать, то у левого нижнего угла будут координаты (0,0)

Числовые параметры внутри окружения \picture, если не указывается иное, измеряются в единицах длины unitlength и записываются только числами без указания единицы измерения. По умолчанию единица длины unitlength равна одном пункту, т. е. \unitlength=lpt. Чтобы длины измерялись, на пример, в миллиметрах, нужно в преамбуле или в основном тексте присвоить новое значение единице измерения длины:  $\unitlength=1mm$  («1» перед mm указывать обязательно).

Размеры могут задаваться не только целыми, но и десятичными числами, в которых необходимо использовать десятичную точку. Внутри окружения не должно быть пустых строк. Графический бокс рассматривается TEX'ом как один большой символ, поэтому, если окружение picture поместить в середину абзаца, то бокс будет помещён в строку, причём соседние строки раздвинутся таким образом, чтобы он поместился. Следовательно, лучше помещать окружение picture между абзацами (после пустой строки или команды \раг).

Команды \thinlines и \thicklines позволяют переключаться между тонкими и толстыми линиями соответственно. По умолчанию установлены тонкие линии.

Для изменения толщины вертикальных и горизонтальных линий используют команду \linethickness{<Толщина>} где параметр задает толщину линий и выражается в любых TEX'овских единицах измерения длины.

Команда \put(х,у){<Графический объект>} помещает графический объект так, чтобы его точка привязки находилась в точке (х,у). Заметим, что вместо <Графического объекта> может находиться обычный текст. Команду \put можно и не использовать, но тогда точка привязки будет находиться в текущей точке рисунка. С помощью команды  $\text{imultiput}(x,y)$   $(dx,dy)$   $\{S\}$ рафический объект>} можно нарисовать п копий графического объекта. Параметр (х,у) задаёт положение первого объекта, а параметр (dx,dy) определяет смещение каждой последующей копии относительно предыдущей.

Команда \line (<x-наклон>,<y-наклон>)}{<длина>} рисует отрезок заданной из точки привязки. Команда \vector (<x-наклон>,<y-наклон>)}{<длина>} создает вектор.

\begin{picture}(80,80)\thicklines \put(10,10){\line(6,1){60}} \put(10,20){\vector(3,2){50}} \multiput(50,30)(10,1){3}{\line(1,1){20}} \end{picture}

Команда \сігсlе{<Диаметр>} рисует окружность с центром в точке привязки и заданного.

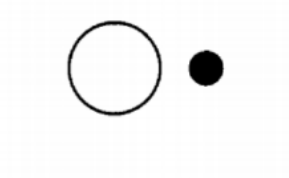

\begin{picture}(90,90)\thicklines  $\put(30,40){\circle{40}}$ \put(70,40){\circle\*{20}} \end{picture}

С помощью команды \qbezier [<количество точек>] (Xa,Ya) (Xb,Yb) (Xc,Yc) можно провести кривую Безье через три точки с координатами (Xa,Ya),(Xb,Yb) и (Xc,Yc).

\begin{picture}(100,100)\thicklines  $\begin{pmatrix} 1,1 \end{pmatrix}$  (48, 10) (20, 65) \put(10,10){\qbezier[50](41,1)(88,10)(60,65)} \end{picture}

Команда \oval(<ширина>,<высота>)[<часть>] рисует овал, т. е. прямоугольник с закруглёнными углами. Параметр является необязательным и позволяет рисовать часть овала: t — верхняя половина, b — нижняя половина, 1 — левая половина, г — правая половина.

\begin{picture}(100,70)\thicklines \put(30.30){\oval(50.30)} \put(70,30){\oval(50,40)[r]} \end{picture}

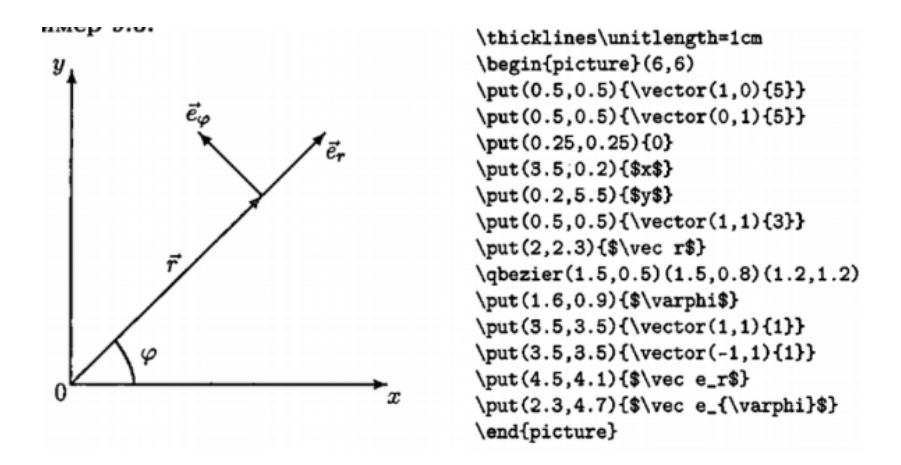

Чтобы вставить в документ более сложное изображение, созданное в какой-то другой программе, необходимо использовать предоставляемую пакетом graphicx команду \includegraphics[<список параметров>]{<Имя файла>} где параметр задает имя графического файла с расширением.

## **2.1 Окружение tabular. Преамбула, разметка.**

\usepackage{array}-добавляем в преамбулу

Окружение tabular обладает большим количеством настроек, а также его возможности могут быть расширены подключением дополнительных пакетов. При создании таблицы с помощью окружения tabular в первую очередь нужно задать количество колонок и выравнивание в них. Для этого у этого окружения есть обязательный параметр: последовательность из символов «l», «c», «r» и «|». Суммарное количество символов «l»,«c» и «r» указывает количество колонок в таблице. При этом символ «l» указывает, что выравнивание содержимого в соответствующей колонке будет происходить по левому краю ячейки, символ «r», что выравнивание будет происходить по правому краю, а символ «c» указывает на центрирование содержимого.

Например, команда \begin{tabular}{lrcc} будет начинать таблицу с четырьмя колонками, где первая колонка будет выровнена по левому краю, вторая — по правому краю, а две последние колонки будут выровнены по центру.

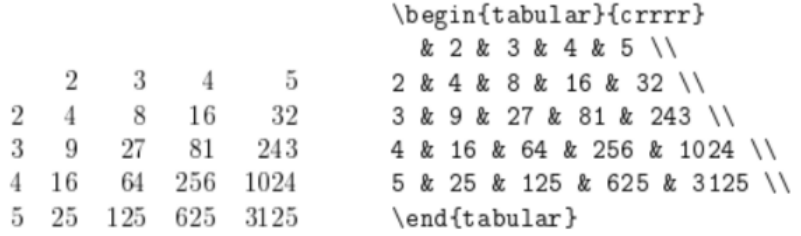

Символ «|» в обязательном параметре окружения tabular указывает промежутки между колонками, где будет нарисована вертикальная линия на всю высоту таблицы. Для указания горизонтальных линий в таблице, созданной при помощи окружения tabular служит команда \hline. При желании, можно использовать несколько символов «|» для обозначения двойных, тройных и т.д. вертикальных линий. Так же можно использовать несколько команд \hline подряд.

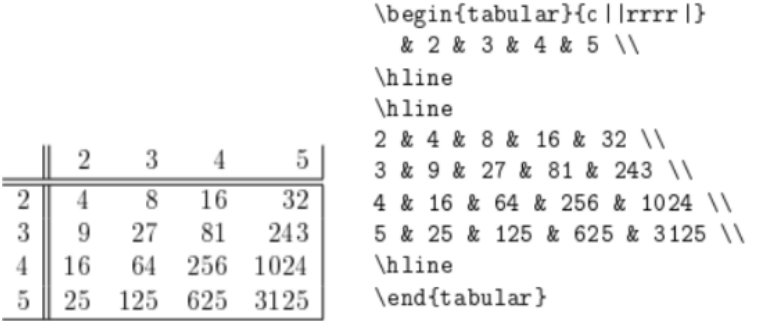

Помимо обязательного параметра у окружения tabular есть еще необязательный параметр, который отвечает за вертикальное выравнивание таблицы относительно окружающего текста, если таблица используется внутри абзаца, а не отдельно. Этот параметр может иметь одно из трех значений «t», «c» и «b», которые указывают на выравнивание по верхней строке, по центру и по нижней строке соответственно.

реку. руку. реку Ехал Грека через реку. Видит Грека - в реке рак. Сунул Грека руку в реку. DVKV. рак руку. рак. рак. Ехал Грека через \begin{tabular}[t]{1} pexy. \\ руку. \\ pak.  $\end{tabular}$ Видит Грека --- в реке \begin{tabular}[b]{1} peky. \\ pyky. \\ рак. .<br>\end{tabular} Сунул Грека \begin{tabular}[c]{1} peky \\ руку \\ рак \end{tabular} \begin{tabular}[t]{1} peky. \\ pyky. \\ pak. \end{tabular}

Если требуется создать сложное распределение элементов в одной из ячеек таблицы, можно использовать вложение одной таблицы в другую. Эта возможность позволяет создавать гораздо более сложные конструкции.

```
\begin{tabular}{c |c |c}
                                                        \begin{tabular}{cc}
                                                        1 & 00 & 1\end{tabular}
                                                           & {\bf 0} & {\bf I} \\ \hline
                                                        \{\hbox{\\ for\ }0\} &
                                                                  \begin{tabular}{ccc}
\mathbf{1}\Omega\OmegaI
                                                                  0 & 1 & 0 \\
     \mathbf{1}\overline{0}1 & 0 & 1 \\
                                                                  0 & 1 & 0 \\
                \theta1
                             \overline{0}\end{tabular}\mathbf{1}\mathbf{1}\Omega& {\bf 0} \\ \hline
  \Omega\theta\{\b{f}\} & \b{f}\ 0\} &
                \theta\theta1
                                                                                    \begin{tabular}{cc}
                                                                                    0 & 10
                                              1
                                                                                    1 & 0 \veeI
                      O
                                        \mathbf{1}\overline{0}\end{tabular} \\
                                                        \end{tabular}
```
Окружение tabular можно использовать как в текстовом, так и в математическом режиме, но при использовании в математическом режиме будут наблюдаться некоторые проблемы: 7 даже если вы поместите таблицу, созданную с помощью tabular в математическое окружение внутри tabular по прежнему будет текстовый режим и вся информация будет отображаться соответствующим шрифтом. Кроме того,

математические формулы внутри такой таблицы также потребуют повторного перехода в математический режим. Для использования в режиме редактирования формул, существует специальное окружение array, практически идентичное по возможностям окружению tabular.

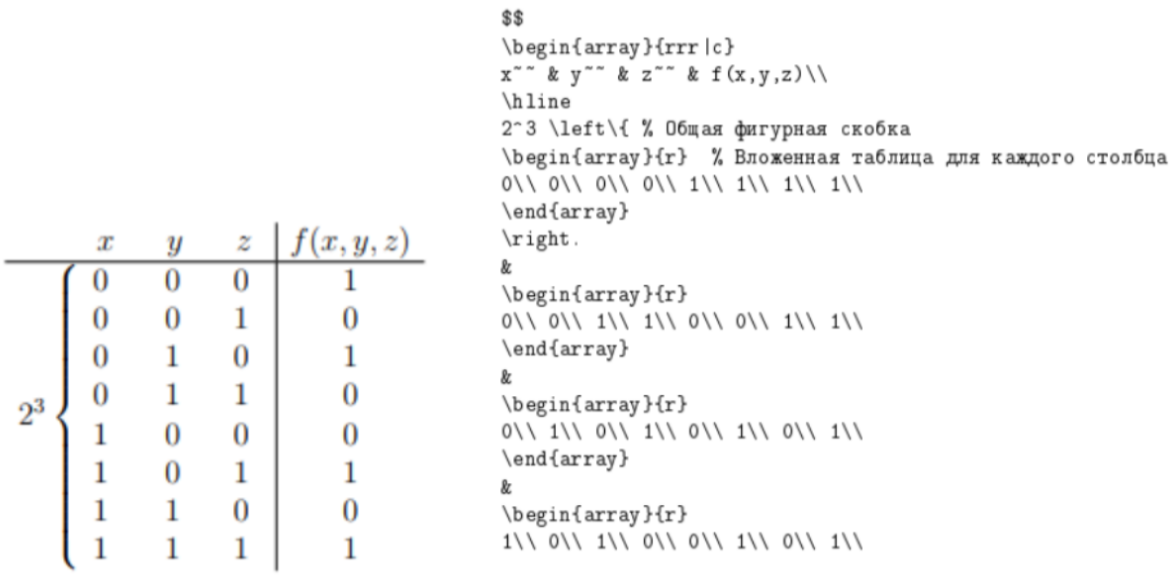

## **2.2 Команда \multicolumn, линейки в таблицах.**

Документы с двумя столбцами можно легко создать, передав параметр \twocolumn в оператор класса документа. Если вам нужна большая гибкость в расположении столбцов или для создания документа с несколькими столбцами, пакет multicol предоставляет для этого набор команд.

Для импорта пакета строка\ usepackage {multicol}добавляется в преамбулу. После импорта пакета можно использовать среду multicols. Окружение принимает два параметра:

1) Число столбцов. Этот параметр должен быть передан в фигурные скобки, 2) «Текст заголовка», который вставляется в квадратные скобки. Это необязательно и будет отображаться поверх текста, состоящего из нескольких столбцов.

setlength  $\{\$ columnsep $\}$   $\{P$ азделение столбцов(в ед.измерения) $\}$ 

\ usepackage {цвет}-Эта строка вставлена в преамбулу, чтобы разрешить использование нескольких цветов в документе.

 $\setminus$  setlength  $\setminus$  columnseprule  $\setminus$   $\{$  ширина линейки $\}$ -определяет ширину линейки, которая будет использоваться в качестве разделителя столбцов, по умолчанию она равна 0. В этом примере печатается столбец шириной 1 пункт.

 $\det \ {\rm column}$  seprulecolor  $\{\$ color  $\{c$ иний $\}$  -цвет разделительной линейки установлен на синий.

\ columnbreak Эта команда вставляет точку останова столбца. В этом случае поведение текста отличается от ожидаемого. Вставляется разрыв столбца, затем абзацы перед точкой останова равномерно распределяются, чтобы заполнить все доступное пространство.

### **2.3 Пересечения линеек.**

Для задания горизонтальных линеек становится доступной, наряду с уже известными \hline и \cline, новая команда \hhline, в аргументе которой описывается как сама линейка, так и ее пересечения с вертикальными линейками.

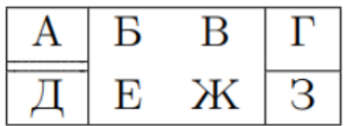

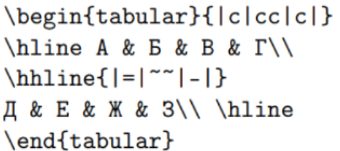

Аргумент команды \hhline устроен следующим образом. Во-первых, в нем сказано, что на территории первой колонки линейка должна быть двойной (символ =), на территории второй и третьей колонок линейки не должно быть вовсе (символ  $\sim$  — «тильда»), а на территории четвертой колонки линейка должна быть одинарной (символ -). Если в таблице n колонок, то в аргументе \hhline должны присутствовать n символов -, = или ~, имеющих тот же смысл, что и выше. Между этими символами, описывающими поведение линейки внутри колонок, расположены символы, описывающие пересечения горизонтальной линейки с вертикальными.

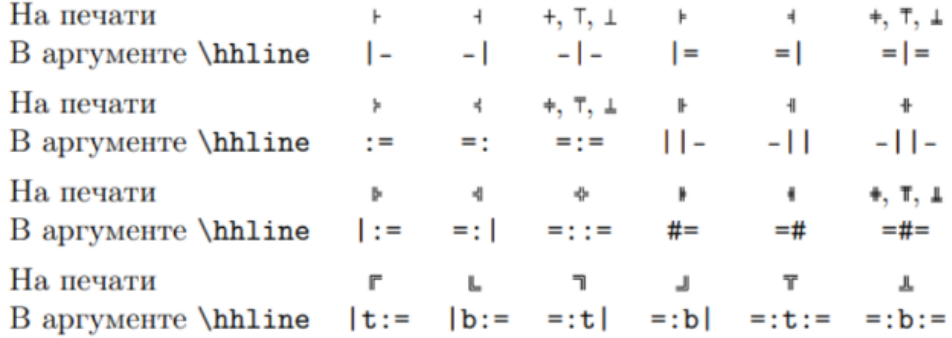

### **2.4 Окружение table. Команда \listoftables.**

Чтобы избежать полупустых страниц, таблица или рисунок, не помещающиеся на текущей странице, должны «Плавать», т.е. перемещаться на следующую страницу при заполнении текстом текущей.

LATEX приписывает плавающие объектам порядковые номера, отдельно для таблиц и рисунков. В списки таблиц и рисунков включаются только те из них, которые определены как плавающие объекты.

Плавающие объекты задаются следующими окружениями:

\begin{figure}[<положение>}

Рисунок

```
\caption[<Короткий заголовок>]{<заголовок>}
\end{figure}
```
Для вставки рисунков, или для вставки таблиц

\begin{table}{<положение>]

Рисунок или таблица

```
\caption[<Короткий заголовок>]{<заголовок>}
\end{table}
```
Необязательный параметр <Положение> определяет правила размещения объекта, он может быть задан через следующие символы или их комбинации:

h – позиция в тексте, где вводится плавающий объект

t – верхняя часть страницы

b – нижняя часть страницы

p - на отдельной странице для плавающих объектов

Команда \listoftables создает список таблиц